# Linked In

By Tyler Lane

#### Basics...

- Profile Picture
- Headline
- Education
  - Classes
- Resume
- Follow the options available
  - Fill out as many as possible
- Check out the profile of others in your field

#### Some Advanced Stuff

- Select what others see while you are building your profile
- Personalize url link
- Summary = cover letter
- Skills and endorsements
- Recommendations from others
- Premium edition (not necessary)
- Linked in for students (<a href="https://university.linkedin.com/">https://university.linkedin.com/</a>)

## Connecting with Others

- Start local
- Alumni tool
- Groups and following things of interest
- Connecting with others: Colleague for general sense
- Personalize message when connecting someone you haven't met

### Let's Take a look at Linked In

• <a href="https://www.linkedin.com/">https://www.linkedin.com/</a>

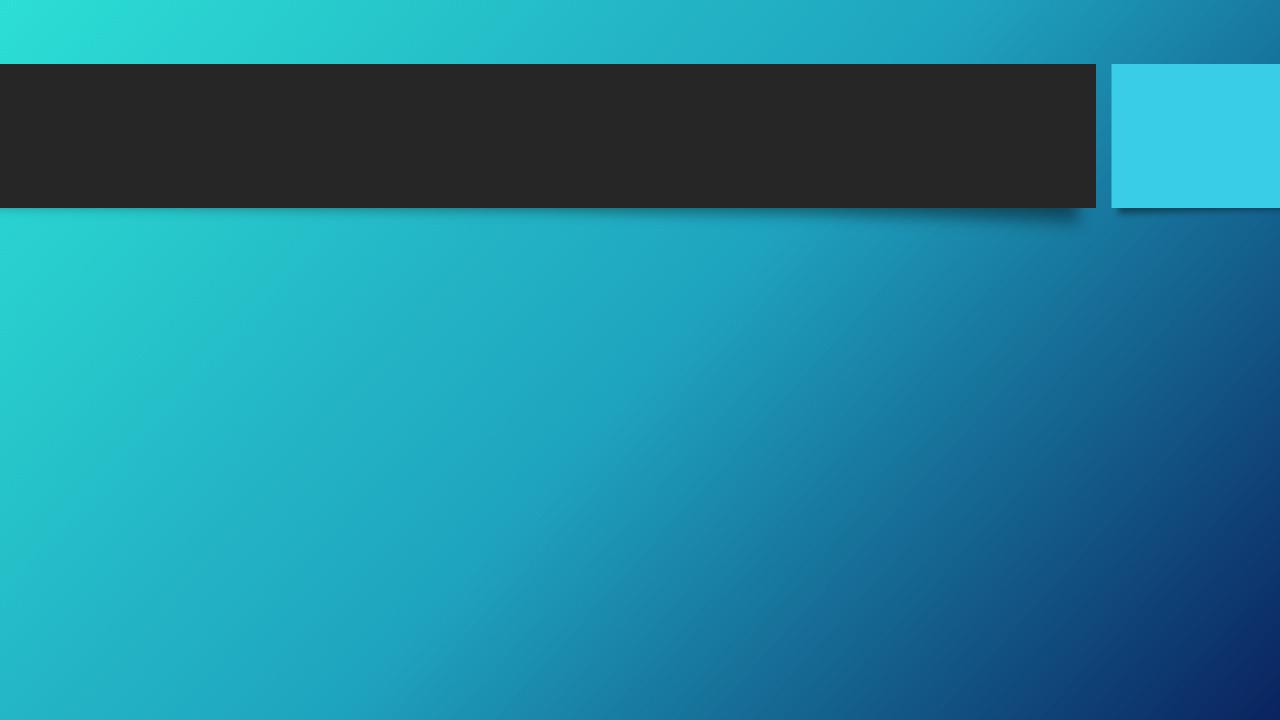